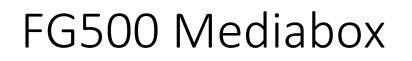

# **NETatONCE**

Anteckningar

Supportnummer 0771-40 44 00

Här kan man klistra in WPAnyckel lappen.

Kundnummer\_\_\_\_\_\_\_\_\_\_\_\_\_\_\_\_\_\_\_\_\_\_\_

# Inteno FG500 installation

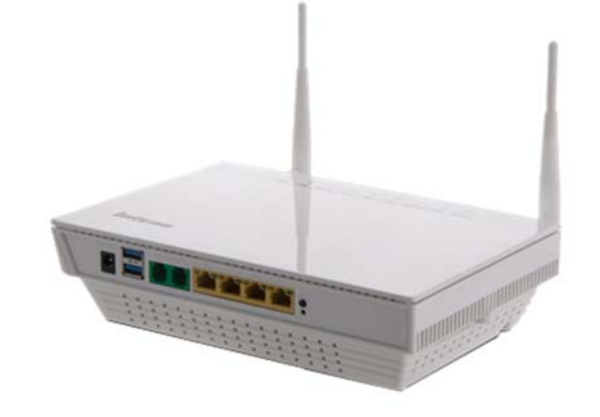

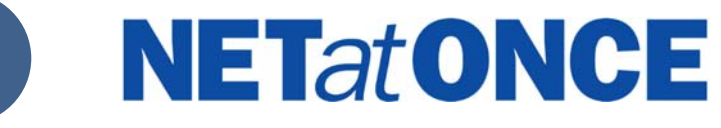

# **NETatONCE**

## FG500 Mediabox

# **NETatONCE**

Den här installationsguiden hjälper dig att installera Inteno FG500 Mediabox

#### Startlådan

Kontrollera att följande finns med ii startlådan.

- $\bullet$ • Inteno FG500 Mediabox
- $\bullet$ Strömadapter
- $\bullet$ Nätverkskabel LAN (vit)
- $\bullet$  Två antenner för WiFi (trådlös dataanslutning)

Produkten måste placeras så att den får god ventilation. Produkten får inte övertäckas eller placeras i ett trångt utrymme då det kan leda till överhettning. En felplacerad produkt kan innebära förkortad livslängd på grund av förhöjd arbetstemperatur. Detta kan även påverka garantivillkoren.

#### Inkoppling WAN

FG500 har sin WAN‐anslutning i form av en fiberkontakt på undersidan av mediaboxen

1. Avlägsna plastskyddet som sitter monterad på WAN‐ kontakten under mediaboxen. Se bilder 2 och 4

- 2. Mediaboxen ska nu monteras på den bottenplatta/väggfäste som sitter monterad på er vägg i anslutning till inkommande bredbandsfiber.
- 3. Om det finns ett täcklock på bottenplattan avlägsna då denna genom att dra det till höger.
- 4. I bottenplattan sitter en fiberkontakt monterad, avlägsna plastskyddet som sitter monterad på kontakten. Se bild 3.
- 5. Bottenplattan och mediaboxen har tre (3) längsgående monteringsguider för att underlätta monteringen av mediaboxen på bottenplattan. Se bild 5.
- 6. Mediaboxen är nu inkopplat. Om du avser att använda WiFi (trådlös data‐ anslutning) passa på att skruva på medföljande antenner.
- 7. Passa in mediaboxens monteringsguider i bottenplattans monteringsguider och drag mediaboxen till vänster. Tills den sitter ordentligt. Se bilder 6‐8

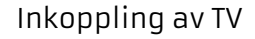

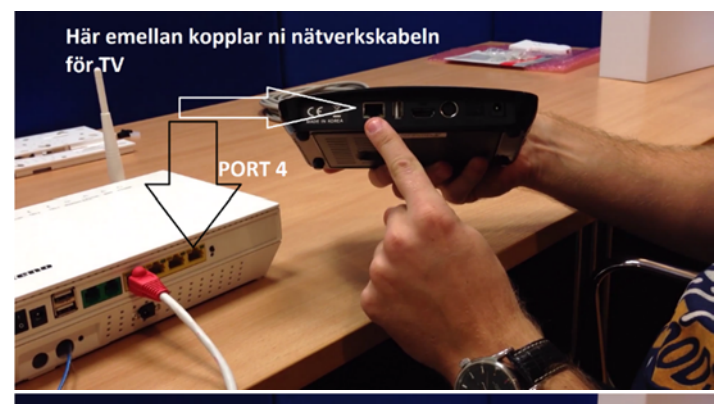

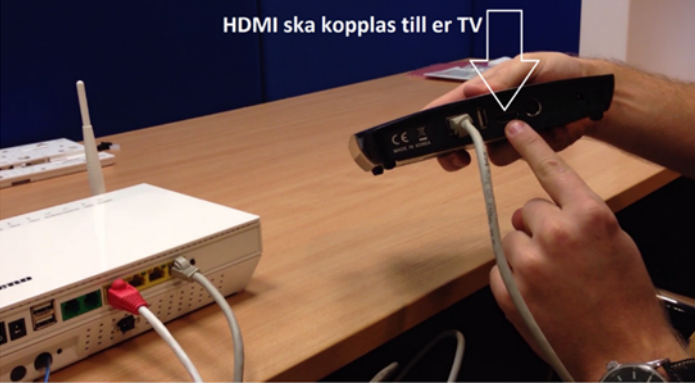

Inkoppling av Telefon

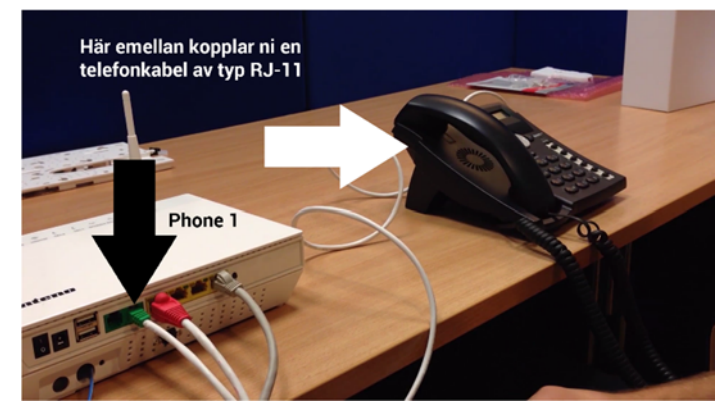

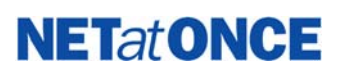

#### FG500 Mediabox

# **NETatONCE**

Inkoppling av dator

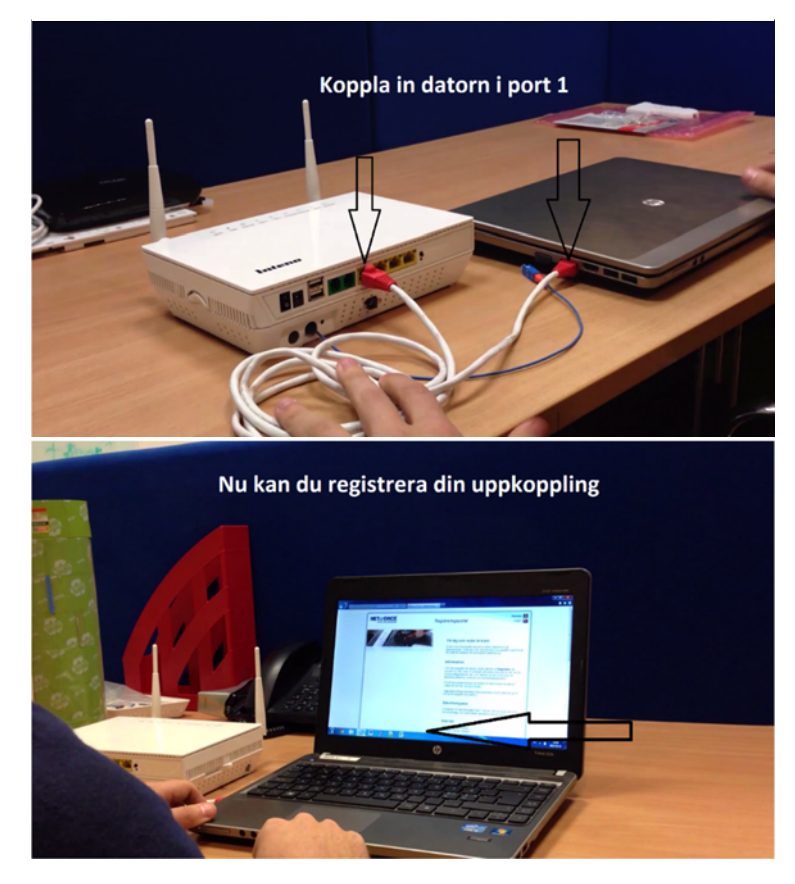

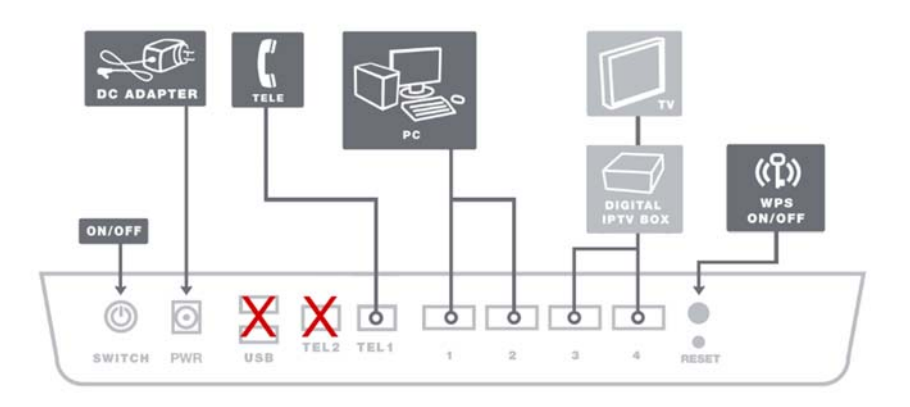

Baksida

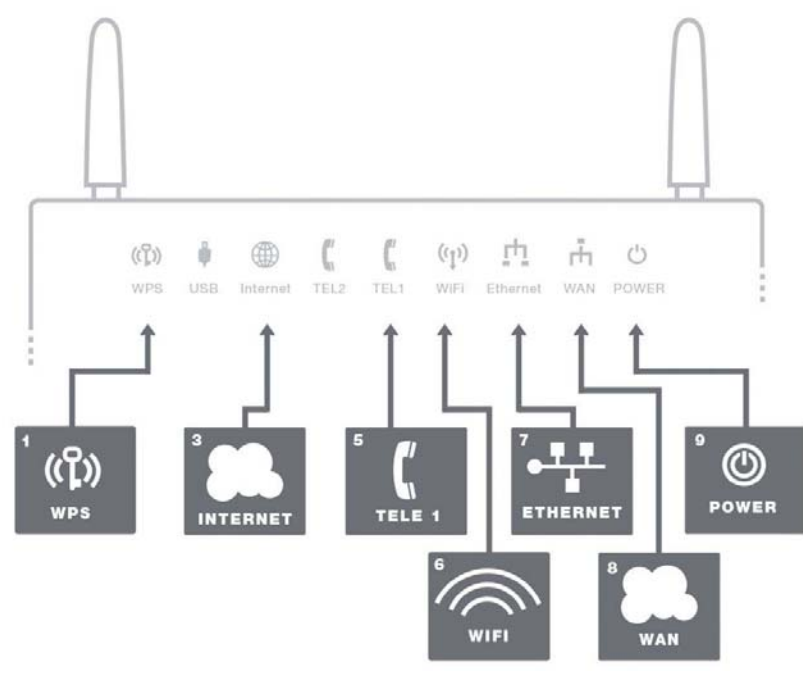

Framsida/topp

# **NETatONCE**

## FG500 Mediabox

# **NETatONCE**

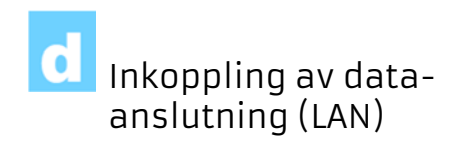

- 1. Koppla den vita nätverkskabeln mellan mediaboxens nätverkskontakt (LAN1 eller 2) och nätverkskontakten på baksidan eller sidan av din dator.
- 2. Koppla slutligen in strömadaptern (DC‐adapter) till eluttaget och den andra änden i kontakten på Mediaboxen märkt Power.
- 3. Lamporna på mediaboxen kommer att blinka i cirka 30 sekunder, (Första gången ca 5 ‐ 10min, rör den ej under denna tid). Har du gjort allting rätt så kommer lamporna Power, WAN samt Internet lysa med fast grönt eller gult sken på din mediabox, se bild (Framsida/ Topp). Du är nu färdig med inkopplingen av mediaboxen.

#### Portalregistrering

- 1. Öppna en valfri webbläsare t.ex Internet Explorer
- 2. Surfa därefter in på www.netatonce.se
- 3. Där ska ni registrera era uppgifter.
- 4. Efter det kommer Internet att fungera.
- 5. För övriga tjänster så som TV och telefoni, krävs att de aktiveras automatiskt av Net at Once senast nästkommande vardag.

Gigabit Internet

1. För att kunna ta emot gigabit nät i er dator behövs ett gigabit nätverkskort i din dator och en kabel av typ CAT 5e eller bättre.

#### Inkoppling av trådlös data- anslutning (WiFi)

- 1. För trådlös dataanslutning gör först en sökning efter trådlösa nätverk på din dator.
- 2. Jämför i listan med det SSID som anges på klisterlappen på undersidan av routern. (Exempel: NETatONCE\_57)
- 3. Anslut genom att klicka på rätt SSID och därefter skriva in den krypteringsnyckel som anges på klisterlappen märkt WPA på undersidan av mediaboxen. Finns även en lös lapp som följde med i Startlådan som har info om WPA och SSID.

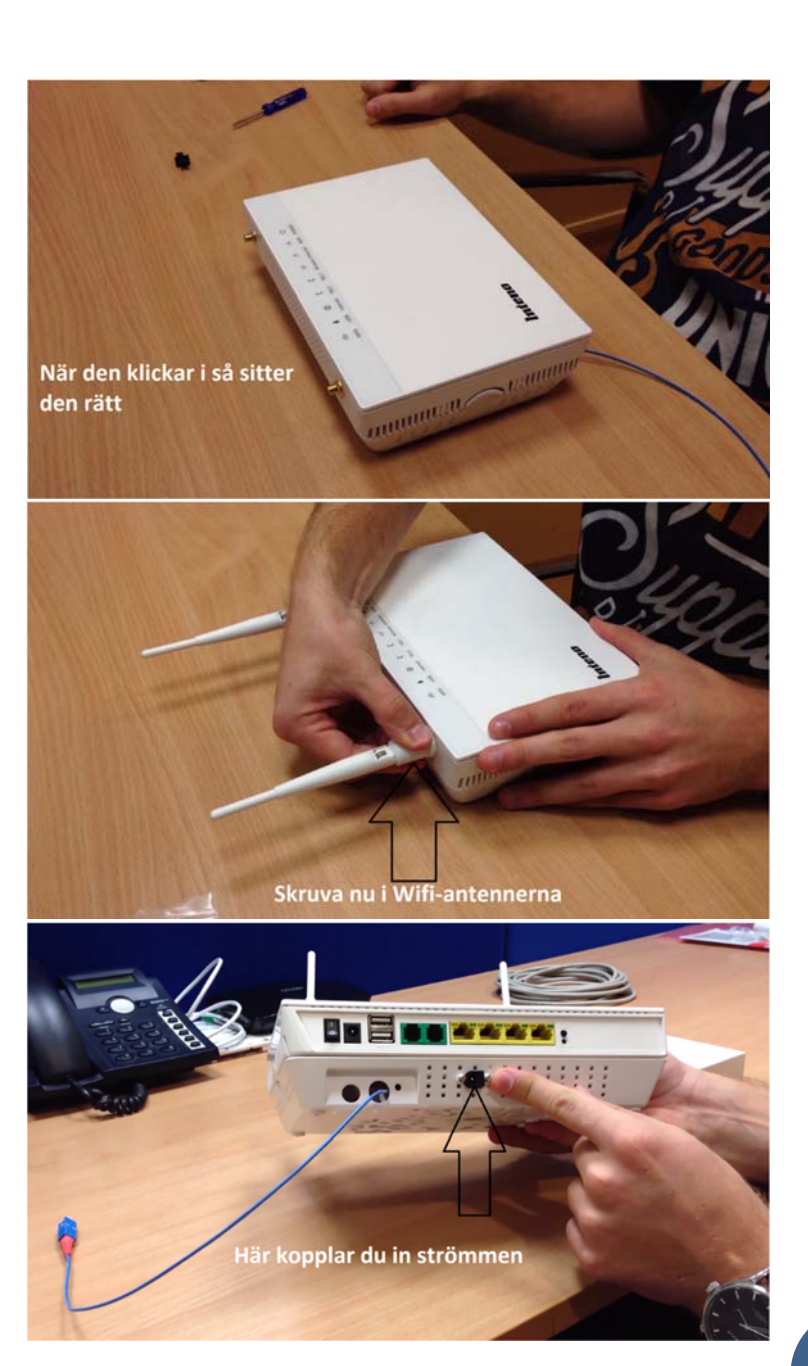

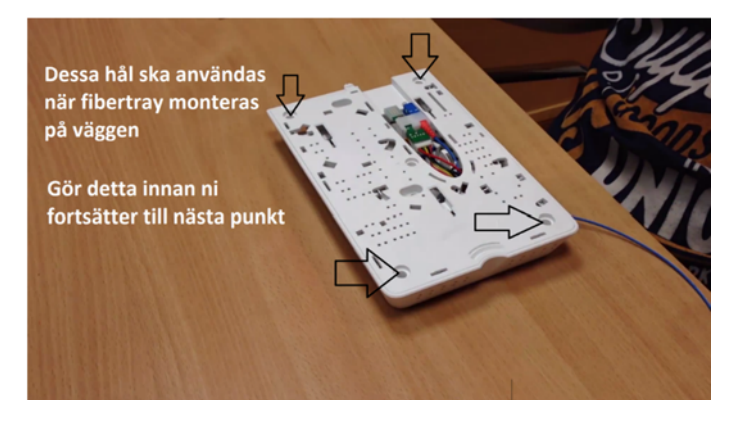

Dessa plast och gummiskydd ska tas bort innan montering av FG500 på Fibertray

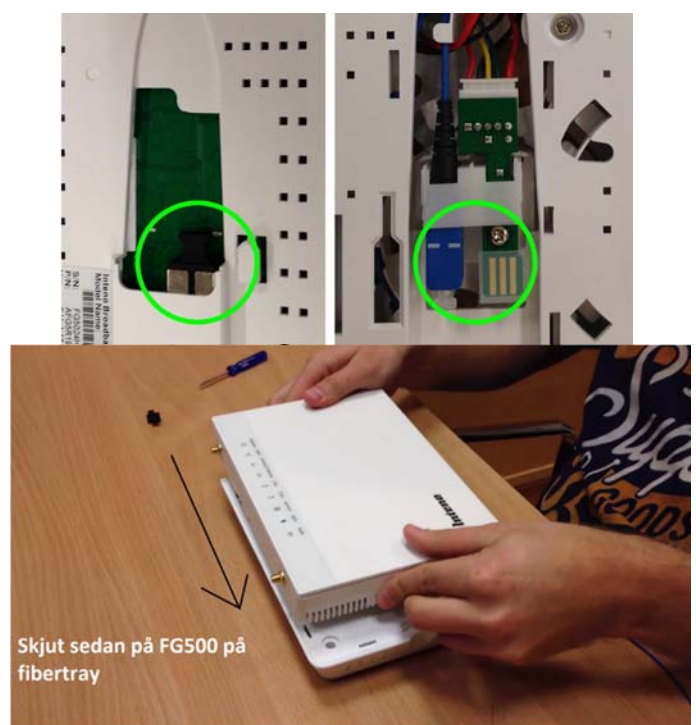

## FG500 Mediabox

**NETatONCE** 

#### Inkoppling av digital tv-box för IPTV

- 1. Koppla en nätverkskabel till (LAN3 eller 4).
- 2. Koppla andra änden av nätverkskabeln till din digital‐tv box för IPTV.
- 3. Följ inkopplingsguiden från Sappa
- 4. Vid problem med inkoppling eller uppkoppling av din digital‐ tv box hänvisar vi dig till Sappa.
- 5. I paketet följer det med en HDMI‐ kabel som ska kopplas till TV‐ apparaten, om ni har en äldre TV som har SCART ska ni kontakta kundtjänst.

Inkoppling av IPtelefoni (VoIP)

- 1. Koppla en telefonkabel till kontakten märkt TEL1 på mediaboxen.
- 2. Koppla andra änden av telefonkabeln till din telefon. (Telefonen måste vara en tonvalstelefon) För telefoni i alla telejack i fastigheten använd en mellanpropp (märkt VoIP), koppla sedan denna till förstajacket. Kontakta kundtjänst om ni behöver en sådan mellanpropp.

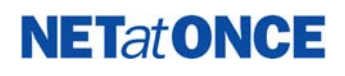

#### Beskrivning av frontpanelen

- 1. WPSSläckt – WPS ej aktiv Blinkande (grön) – WPS aktiverad
- 3. InternetTänd (grön) – IP‐adress mottagen Tänd (röd) – IP‐ adress ej mottagen
- 5. TEL 1
	- Tänd (grön) Telefonitjänst aktiverad Släckt – Telefonitjänst ej aktiverad Långsamt blinkande (grön) – Problem med aktivering telefonitjänst ‐ Snabbt blinkande (grön) – Inkommande samtal
- 6. WiFi

Tänd (grön) – WIFI aktiverad Släckt – WIFI ej aktiverad Blinkar (grön) – Aktivitet

7. Ethernet

Tänd (grön) – LAN uppkopplad Släckt – LAN ej uppkopplad Blinkar (grön) – Aktivitet

8. WAN

Tänd (grön) – Uppkopplad med nätverket 1000Mbps ‐ Blinkar (grön) – Aktivitet 1000Mbps Tänd (gul) – Uppkopplad med nätverket 100Mbps

Blinkar (gul) – Aktivitet 100Mbps Släckt – Ej uppkopplad med nätverket

9. Power

Tänd (grön) – Strömmen är på Tänd (röd) – Uppstartsfel (kontakta Net at Once) Släckt – Strömmen är av

# **NETatONCE**

## FG500 Mediabox

# **NETatONCE**

## Felsökning

- 1. Är spänningslampan power släckt? Kontrollera att mediaboxen är ordentligt ansluten till strömadaptern. Kontrollera att strömadaptern är ansluten till ett eluttag och att lampan på strömadapter lyser. Om lampan på strömadaptern inte lyser kan detta tyda på en felaktig strömadapter. Om mediaboxen är korrekt anslutet och nätadaptern lyser men spänningslampan på mediaboxen fortfarande inte lyser kan det tyda på en trasig mediabox. Kontakta då Net at Once.
- 2. Lyser Power eller Internet‐ indikator rött? Kontakta då Net at Once.
- 3. Är WAN‐indikator släckt? Kontrolleraanslutningen mellan WAN‐porten på mediaboxen och ditt bredbandsuttag. Om WAN‐ indikator trots korrekt inkoppling är släckt, kontakta då Net at Once
- 4. Är Ethernet‐indikatorn släckt?
- 5. Kontrollera anslutningen mellan LAN‐ porten på mediaboxen och nätverkskortet i din dator. Kontrollera också att nätverkskortet i din dator fungerar.
- 6.Resetknapp, se bild "Baksida".
- 7. Med denna knapp återställer du mediaboxen till fabriksinställning. Håll intryckt i 10 sekunder.

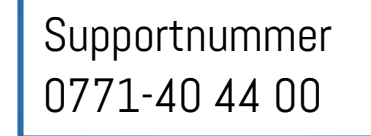

#### Översikt modem

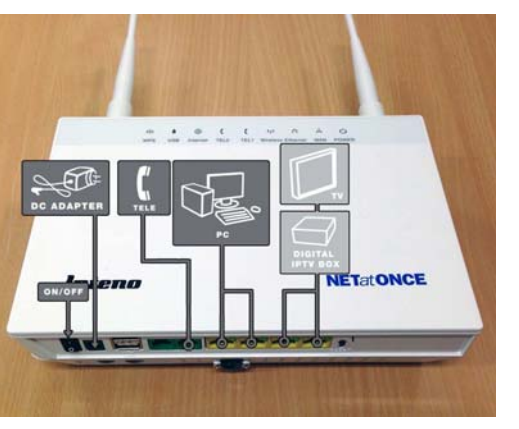

#### Innehåll i Startlådan

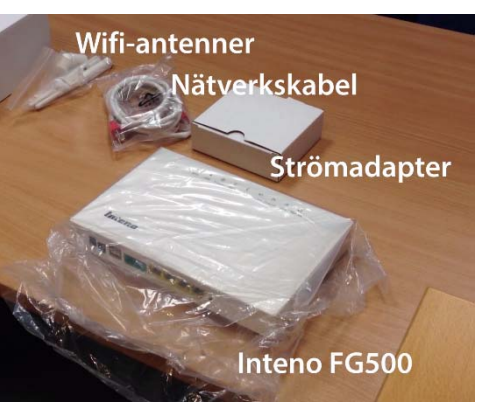

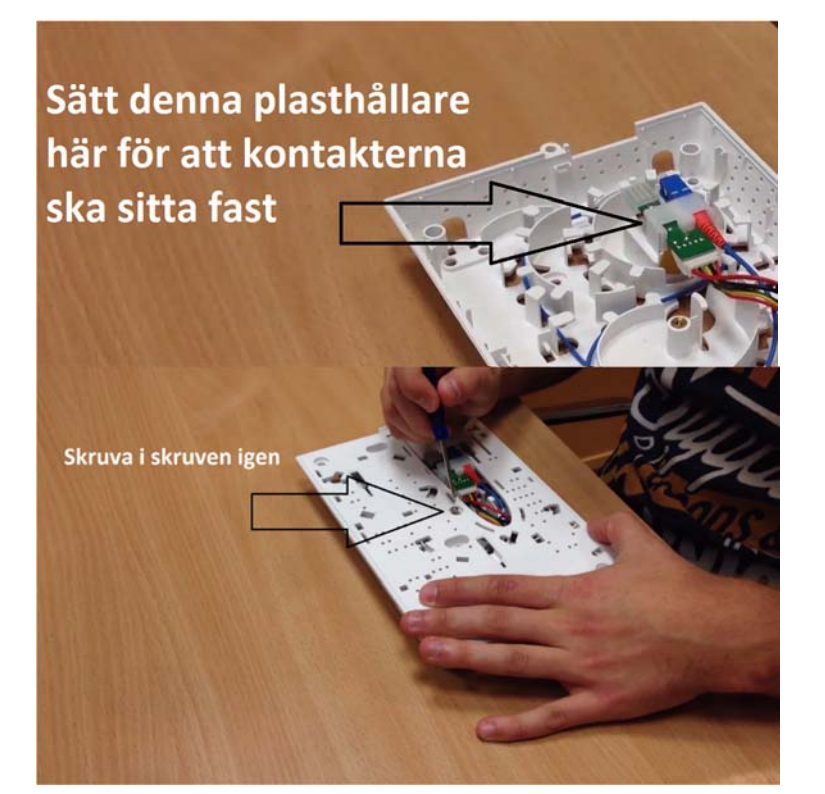

#### Den svarta strömkontakten ska peka neråt när Fibertray monteras på väggen

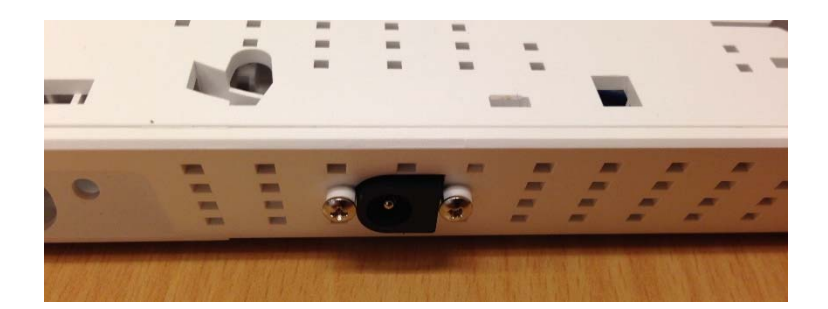

Spåret

# **NETatONCE**

Spåret ska peka neråt när den monteras i Fibertray.

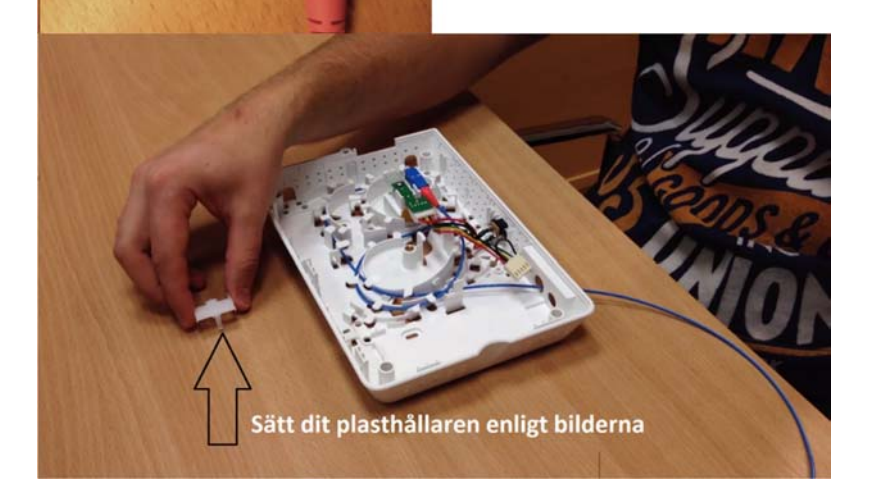

## FG500 Mediabox

# **NETatONCE**

#### Fibertray installation

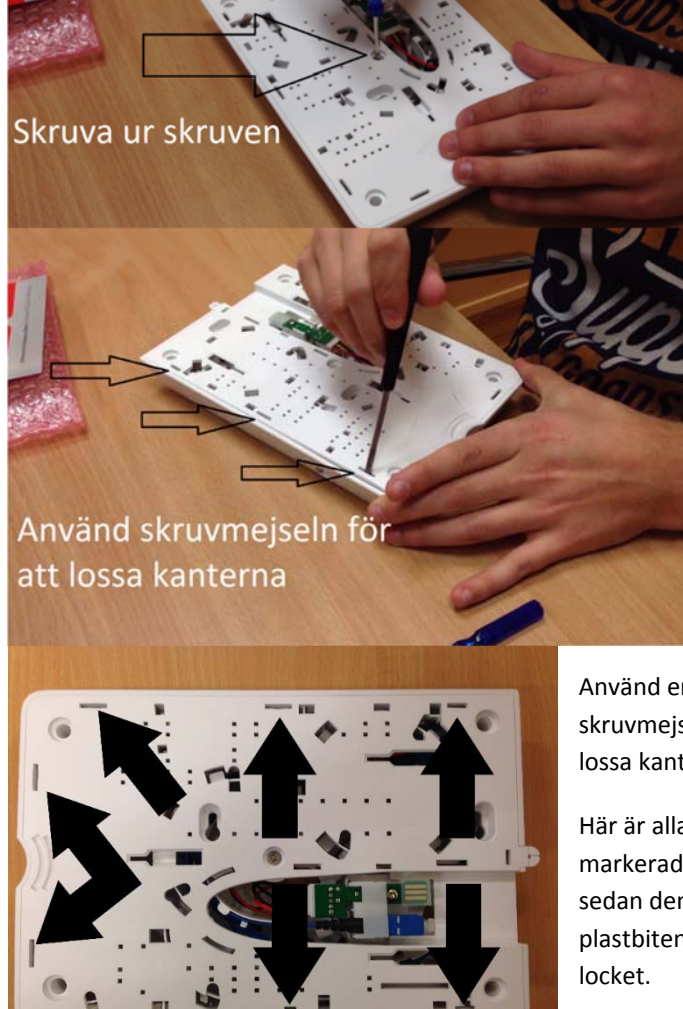

Använd en skruvmejsel för att lossa kanterna,

Här är alla hålen markerade, använd sedan den vita plastbiten för att lyfta

# **NETatONCE**

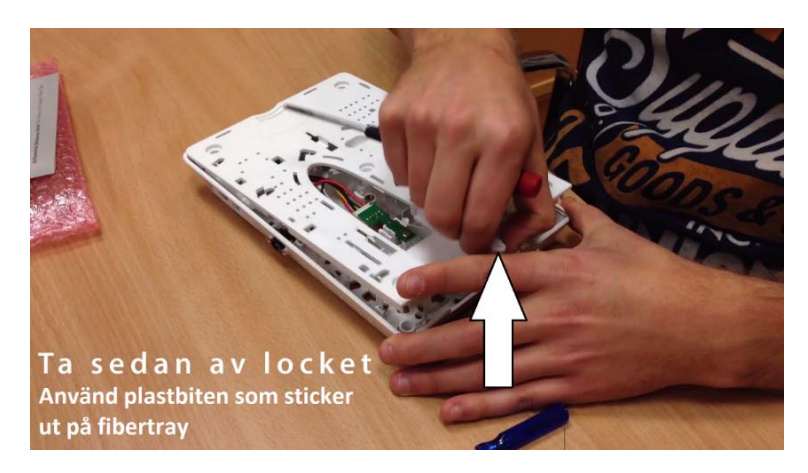

Innehåll i fibertray.

- 1. Täcklock Ska inte användas
- 2.Pluggar för väggmontering
- 3.Spacers för att stabilisera fiber kontakten i fibertray
- 4.Plasthållare för att säkra fiberkontakten i fibertray
- 5.Skruvar för väggmontering

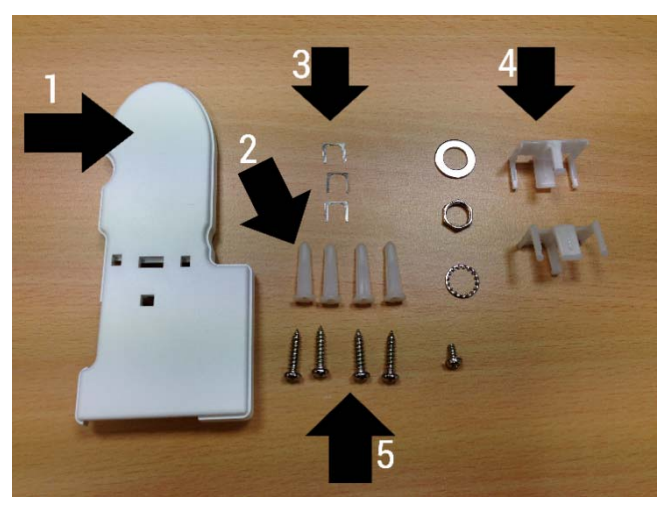

#### FG500 Mediabox

# **NETatONCE**

#### VARNING!

Kabeln måste hanteras varsamt annars blir det mikroskador på fibern och då fungerar inte internet. Kabeln ska inte böjas mer än omkretsen på en 33cl läsk burk.

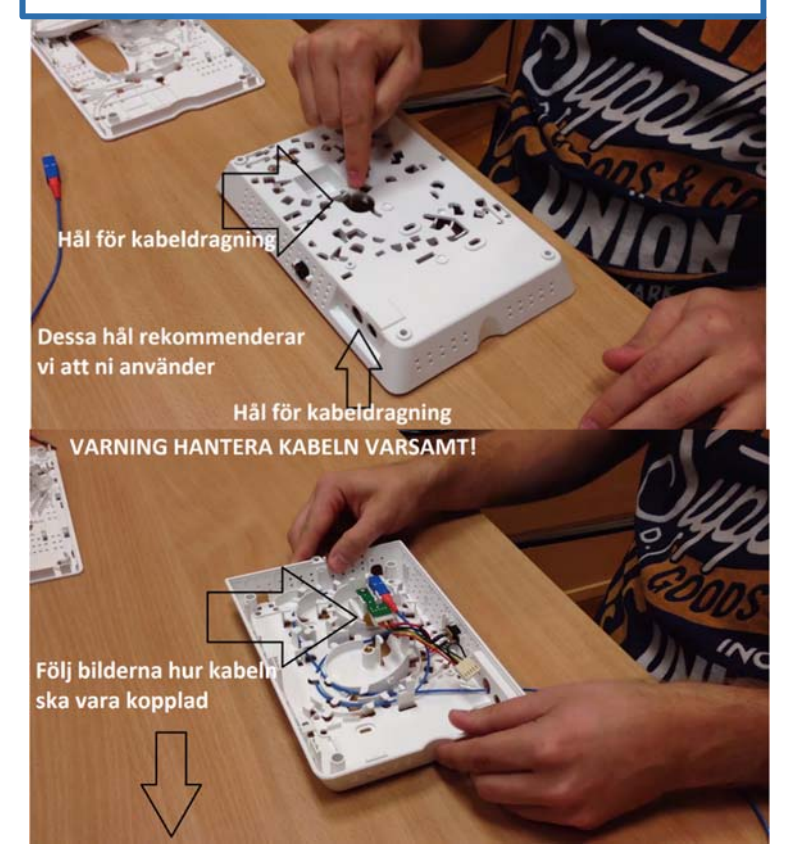